# **注意:请将 NANO 4SPro 与对讲机的距离保持在 15cm 以上!**

# **3. 监控界面**

**3.1 监控状态**

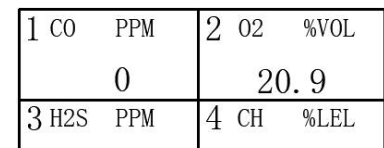

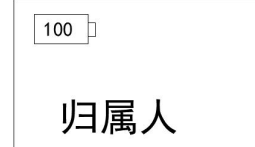

图 9

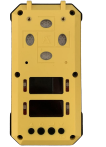

### 安装、保修和设置指南 NANO 4S Pro 便携式气体检测报警仪

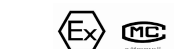

NANO 4S Pro 为哈尔滨东方报警设备开发有限公司新近推出的便携式气体检测报警仪,同时能够检测 CO、H2S、 O<sub>2</sub>、可燃气体 4 种气体, 其他特殊气体需要定制, 是安全报警技术与物联网技术的有机结合,实现了报警信号的远距离传 递。检测现场可燃及有毒气体浓度进行显示,并将报警信号发送出去;我司同类设备进行信号处理并显示相关的信息状 态和报警状态。本产品能实时向所有工人发出气体报警或预警。

塔山 附き **ANGER**<br>BARAT

F

检测报警仪 USB 数据线 充电插头 说明书 合格证 标定管

<mark>/கள√</mark><br>合格证

#### **3.2 电量监控状态**

电量显示画面中  $^{100}$  数字表示电剩余电量, 当出现电池框和内部数字闪烁时, 应及时充电。

副屏幕监控画面中电池内显示 100 时表示电池充电完成。

- **注意:"电池若长时间不使用,应充满电保存,并每 6 个月对电池进行充电维护!"**
- **请关机充电!**

#### 图 1 结构示意图

# 东方报警电子版手册......为绿色地球尽我们一份力!

有关详细产品信息请参阅电子版《用户手册》: www.hrbeast.com DONG FANG BAO JING

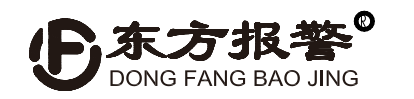

进气口

 $\circ$ 

ᢙ | A

确定键

我公司产品均按最新国际标准进行设计和制造 。符合 ISO9001: 2015 质量管理体系要求, 保证产品质量合格。 产品质保期为 1 年,保质期限不会因为过程中的任何处理工作而相应延长。

#### **1.概述**

i **zikl** 

▄

本产品可接收我公司具有 Lora 通讯功能系列产品的无线信号。

该便携式气体检测报警仪符合:

GB12358-2006 作业场所环境气体检测报警仪通用技术要求; GB/T3836.1-2021 爆炸性环境 第 1 部分: 设备通用要求 GB/T3836.2-2021 爆炸性环境 第 2 部分: 由隔爆型 "d"保护的设备; JJG693-2011 可燃气体检测仪检定规程; GB/T3836.4-2021 爆炸性环境 第 4 部分: 由本质安全型 "i" 保护的设备; JJG365-2008 电化学氧测定仪检定规程; JJG695-2019 硫化氢气体检测仪检定规程; JJG915-2017 一氧化碳检测报警器检定规程。

警告: 非专业人士, 严禁拆卸!

警告:严禁在危险场所充电。!

## **6. 质保及责任**

**零气体**:零气体是使传感器为零的清洁空气,以前并没有统一的说法。重要的是使用湿度、氧气含量、气压与正常大 气环境一致的清洁空气。若环境中存在背景气体,对于催化元件及半导体传感器,此时也许需要一个装有清洁空气的 容器或气袋。对于氧气或电化学传感器,可使用氮气或干燥空气对传感器进行适当的调零。

**标准气体**: 为校准传感器, 需要气体类型、浓度适当的标准气体。

备注:建议采用量程一半以上浓度气体进行标定(联系标定气体销售商)。

#### **以下情况不在保修范围**

1.因雷击或其他极端天气情况造成的损坏。

2.因被测气体浓度超过说明书或订货合同中的量程而造成的传感器损坏。

3.因使用环境的温度及湿度超过说明书规定范围造成的损坏。

图 3 正常监控显示界面 图 4 使用者及电量显示 (正常情况需短按确定键开启该界面)

4.因人为故意或者意外造成的损坏。

5.因未按照说明书进行操作,造成的测量结果不准确、产品损坏。

哈尔滨东方报警设备开发有限公司 制造商地址:哈尔滨市南岗区富水路 119 号 生产厂地址:哈尔滨开发区迎宾路集中区太行路 5 号 电话:(0451)82380878 转 8003 邮编:150000 网址: [www.hrbeast.com](http://www.hrbeast.com)

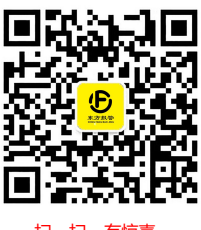

**我公司已竭力确保提供准确的材料和信息,并且声明不对这些材料和内容的错误或遗漏承担责任。 我公司真诚接受任何针对资料内容上的错误或遗漏而提出的诚恳的批评指正。任何此资料中未提到的信息,或有 必要添加或纠正的内容,请联系我们。**

**我公司保留文件信息的更正或修改权,而不需要也没义务通知任何组织有关资料内容的更改或修正情况。**

(2) 将 EastStar 助手下载到电脑上,将设备通过 USB 数据线与电脑相连,打开 EastStar 助手应用程序,进行对设备参数 的调整。

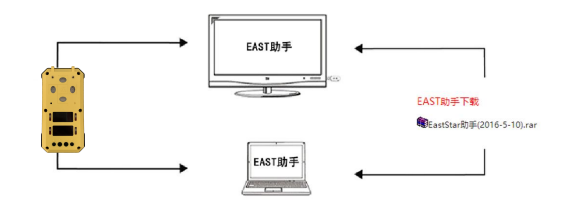

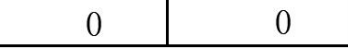

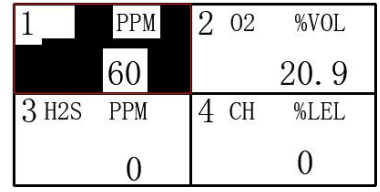

图 2 上盖示意图(以实物为准)

O

 $|\text{O}|$ 

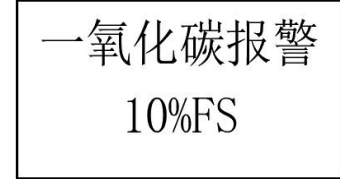

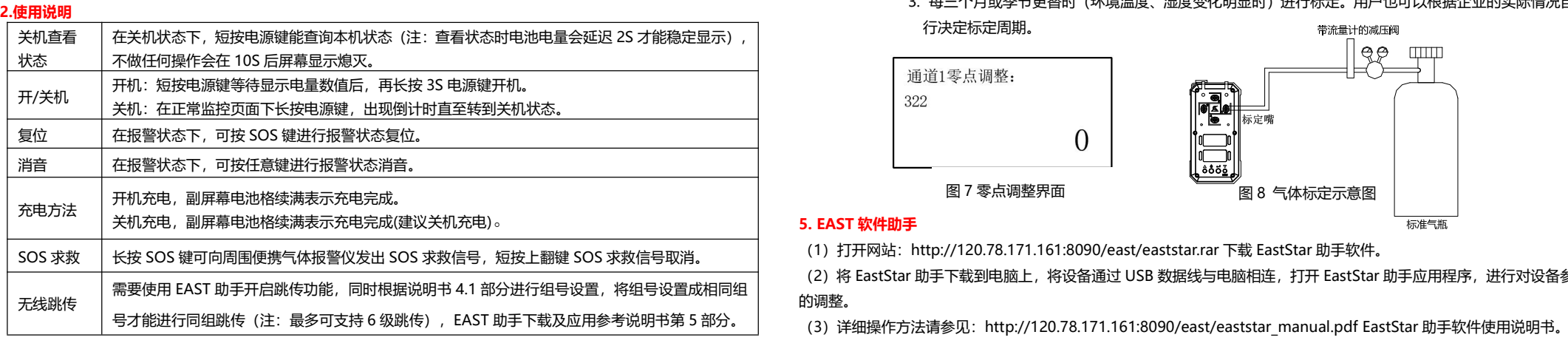

# **4.参数设置及标定**

# **4.1 参数设置**

正常监控状态下长按确定键进行参数设置调整界面。

**传感器设置:**参数设置界面下短按确定进入传感器设置界面(以一氧化碳通道为例)。

一氧化碳:此功能下分为零点设置、放大设置、报警 1、报警 2、报警 3、复位和保存,调整时分别按上翻键或下翻键进 行,参数的调整,按确定键进行确定,返回时按电源键。(硫化氢、氧气、可燃气设置同上)。

注释:报警 1、报警 2、报警 3 分别表示三级报警出厂设定值 (出厂默认设置)。

组号设置:按上翻键或下翻键选择组号设置,按确定键进入界面,之后按上翻键或下翻键调整组号之后按确认键完成设 置。如不需设置按电源键返回(注:组号设置范围为 0-255,其中 0 组和 164 组为广播组号不能用于分组)。

**组号调整:**扩展产品功能,常规产品无此功能,用户不需要调整。

**地址设置:**扩展产品功能,常规产品无此功能,用户不需要调整。

**信道设置:**扩展产品功能,常规产品无此功能,用户不需要调整。

**4.2 标定**(以一氧化碳通道为例)

- 1. 将 NANO 4S Pro便携式气体检测报警仪开机预热 5 分钟。
- 2. 零点调整:将 NANO 4S Pro 的传感器部分置于清洁空气中(即零气体),在传感器设置界面进入相对应气 体零点设置,按上翻键或下翻键使副屏幕相对的气体指示"0"后 (如图 7 所示),按确定键确定,调零工 作完毕。
- 3. 气体标定:传感器通入一定浓度的标准气体 (用气管插在进气口上), 流量为 100ml/min, 如 CO 50PPM, 进入相对应气体的放大设置界面进行调整,使副屏幕指示"50"等主屏幕 CO 显示数值稳定后,再按确定 键即可。(如图 8)
- 4. 调整报警动作值:进入相对应气体的报警 1、报警 2、报警 3 进行调整,将报警动作值调整到确定值后, 按确定键确定,设定完毕。

## 注解 アンドライバ しょうしょう しょうしょく こうしょう

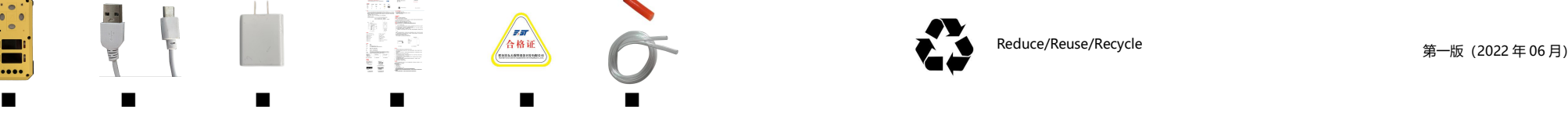

标准气瓶

- 注意:1.标定顺序为首先标定零点,然后再标定放大。(即使当前显示示数为 0)
	- 2. 报警值设定范围为(0-99)%,在此范围内任意可调。报警值为 0 时则关闭。
	- 3. 每三个月或季节更替时(环境温度、湿度变化明显时)进行标定。用户也可以根据企业的实际情况自 行决定标定周期。

图 5 主屏幕本机报警显示 (本机因检测到危险浓度而报警时红灯闪亮) 图 6 副屏幕远程一氧化碳泄露显示 (远程接收到报警信息时蓝灯闪亮) 扫一扫,有惊喜

打开包装:

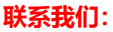

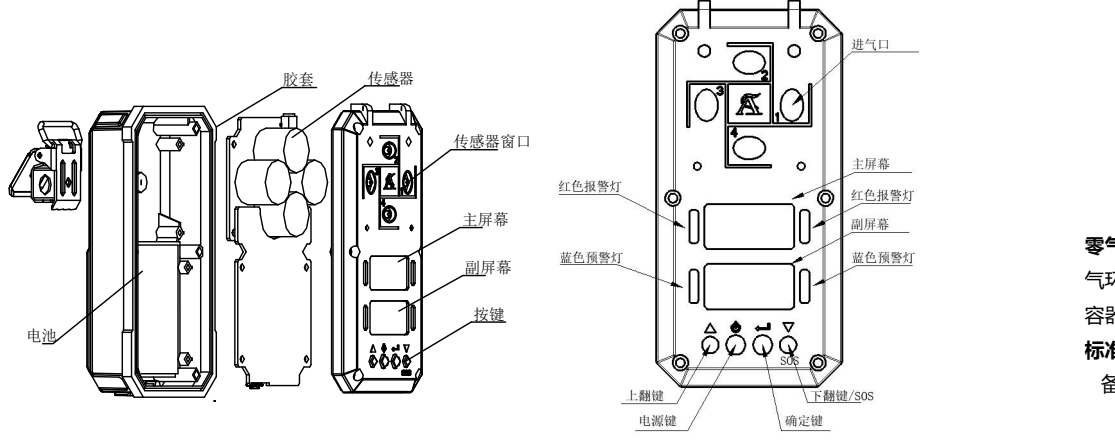

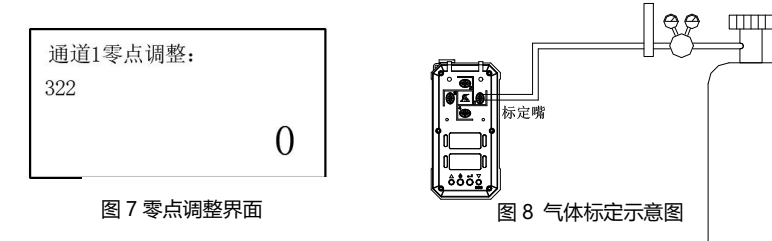

(1) 打开网站: http://120.78.171.161:8090/east/eaststar.rar 下载 EastStar 助手软件。

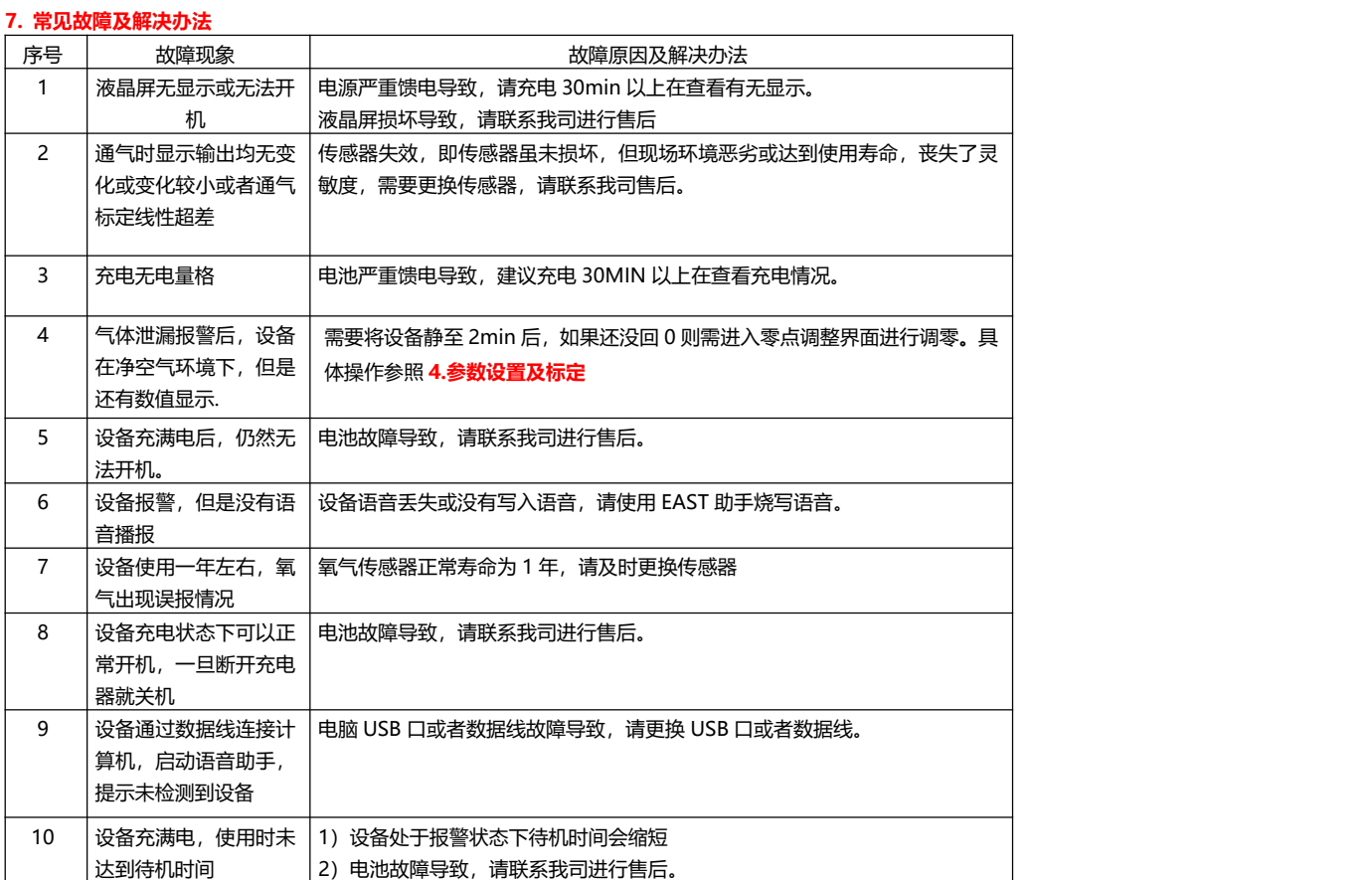